## 2012

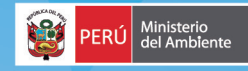

## **REGISTRO DE MEDIDAS DE ECOEFICIENCIA PARA EL SECTOR PÚBLICO**

Guía de usuario Registro WEB - On line

http://ecoeficiencia.minam.gob.pe

D.S. 009-2009-MINAM. Medidas de Ecoeficiencia en el Sector Público

### Guía de usuario Registro WEB - On line

http://ecoeficiencia.minam.gob.pe

# 2012

### **REGISTRO DE MEDIDAS DE ECOEFICIENCIA PARA EL SECTOR PÚBLICO**

Guía de usuario

Registro WEB - On line http://ecoeficiencia.minam.gob.pe

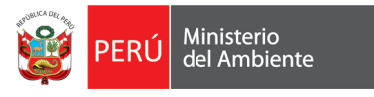

#### REGISTRO DE MEDIDAS DE ECOEFICIENCIA PARA EL SECTOR PÚBLICO

Esta Guía a sido elaborado por la Dirección General de Calidad Ambiental Vice Ministerio de Gestión Ambiental Ministerio del Ambiente.

Director General de Calidad Ambiental Ing. Juan Narciso Chávez

Responsable - DGCA Ing. Ricardo Estrada Merino

Sr. Luis Diaz - DGIIA Diseño

Diagramación e impresión: D&D impresores Impreso en el Perú Junio 2012. Impreso en Papel Cyclus Print Matte 100% Ecólogico Con certificación ambiental

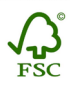

La ecoeficiencia es una estrategia que permite mejorar la performance ambiental de las empresas e instituciones y al mismo tiempo generar significativos ahorros económicos. La ecoeficiencia aplicada al sector público es sinónimo de competitividad y calidad del servicio. Dada la magnitud y alcance de los servicios que se ofrecen desde el sector público, el ahorro de recursos e insumos de trabajo, la eficiencia en el uso de la energía y la minimización de la generación de residuos sólidos son algunas medidas de ecoeficiencia que permitirán una importante optimización del gasto público en beneficio de la competitividad y crecimiento del país.

El Ministerio del Ambiente, cumpliendo con las políticas y estrategias de promoción del desarrollo sostenible que se plasma en el Programa Perú Ecoeficiente tiene el agrado de poner a disposición del sector público, la Guía de Usuario "Registro de indicadores de medidas de Ecoeficiencia para el Sector Público". La guía es un documento de orientación, sobre todo, para que las Oficinas Generales de Administración y las correspondientes áreas técnicas de las entidades públicas puedan conducir un proceso de mejora continua basado en los principios y prácticas de la ecoeficiencia a través de un aplicativo web (http://ecoeficiencia.minam.gob.pe), el cual permitirá el ahorro en el consumo de papel, evitando el reporte impreso de los indicadores que deberían remitir al Ministerio del Ambiente de acuerdo a lo estipulado en el D.S. N° 009-2009-MINAM. El aplicativo permitirá que cada entidad del Sector Público pueda registrar vía web, los indicadores de ecoeficiencia en el consumo de agua, energía, papel, combustible y generación de residuos. Asimismo, permitirá anexar documentos de interés por cada institución, como el estudio de Línea Base, Plan de

ecoeficiencia, entre otros.

PRESENTACIÓN.

Dirección General de Calidad Ambiental (DGCA - MINAM) ---------------------------------------------------------------------------------

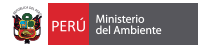

Anexo: Iconografía base

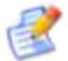

Editar perfil

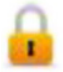

Cambiar contraseña

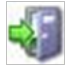

Cerrar sesión

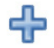

Declarar consumo

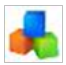

Listado de sedes

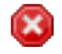

Eliminar un registro

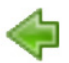

Volver, retornar

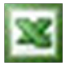

Exportar archivo a hoja de cálculo

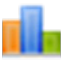

Generar indicadores

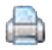

Generar vista para impresión

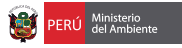

#### GUÍA DEL USUARIO

Esta guía señala de manera breve y sencilla los pasos que debe seguir el usuario del portal para realizar el registro de la información y el control de las opciones puestas a disposición y de parámetros básicos que permiten nutrir de información al portal.

Para acceder a esta sección deberá ingresar a la siguiente ruta : http://ecoeficiencia.minam.gob.pe

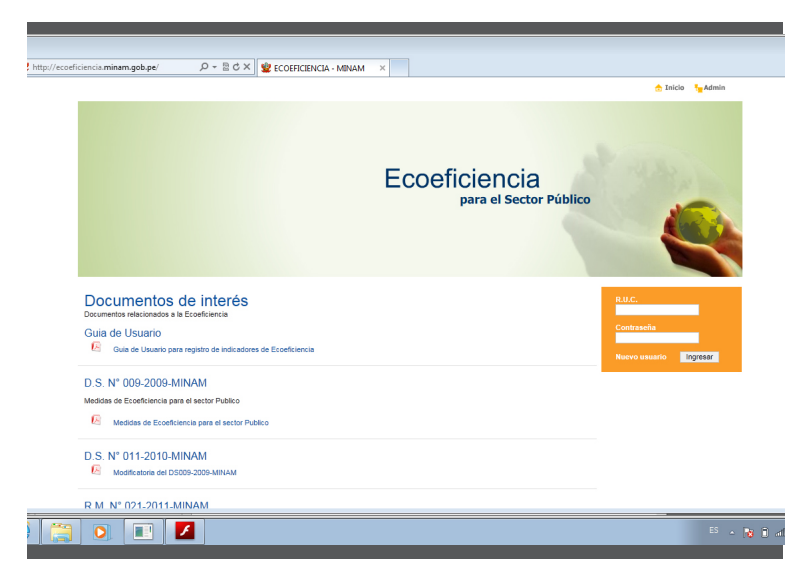

Si es un usuario nuevo, primero deberá registrarse en la base de datos de entidades reportantes haciendo click en la opción "Nuevo usuario", ubicada en la parte inferior de la sección de validación.

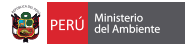

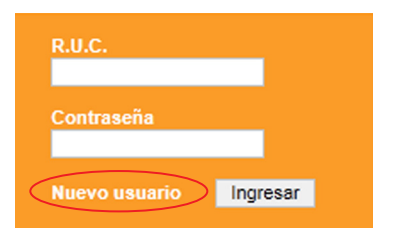

Esto les permitirá acceder al formulario de registro:

#### **♦ Ficha de registro**

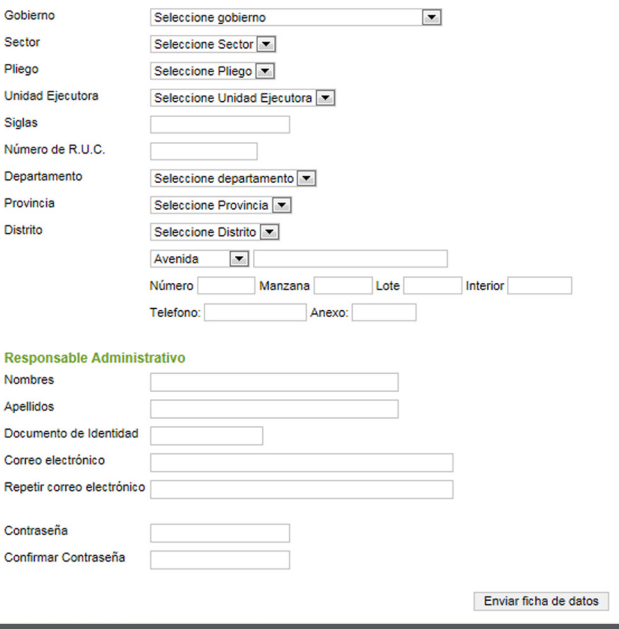

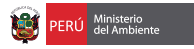

Completar la información requerida y una vez registrados los datos se deberá esperar el plazo establecido para poder ingresar como usuario registrado al sistema.

Para la confirmación del registro se les estará remitiendo un correo electrónico de confirmación a la dirección de correo registrada en el formulario.

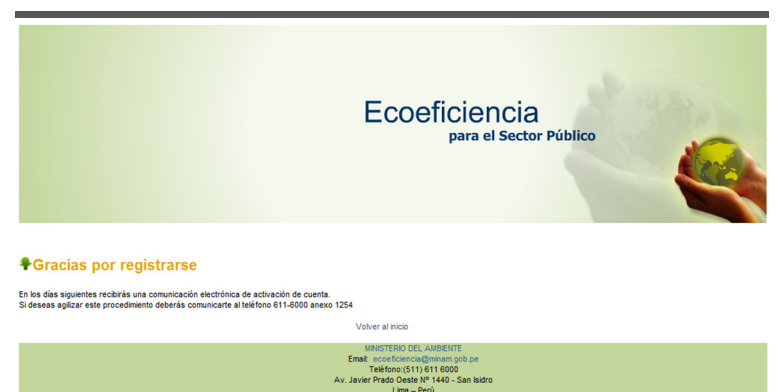

Una vez recibido el correo de confirmación podrá ingresar al sistema con su usuario y contraseña (creada por usted al momento de inscribirse).

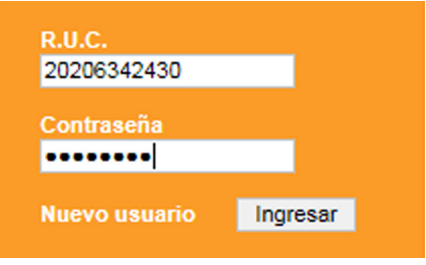

A continuación aparecerá la pantalla principal del usuario:

1.Crear nuevo local: cada institución deberá ingresar al sistema la cantidad de locales sobre los que tendrá que reportar.

2.Ingreso de datos: una vez ingresado el local, podrá colocar los datos de acuerdo a los indicadores de ecoeficiencia que la institución desarrolla (consumo de agua, energía, papel y conexos, combustible y generación de residuos).

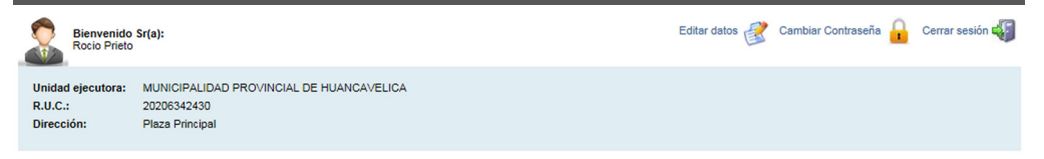

Locales o unidades asociados a esta unidad ejecutora

Proceso 2012

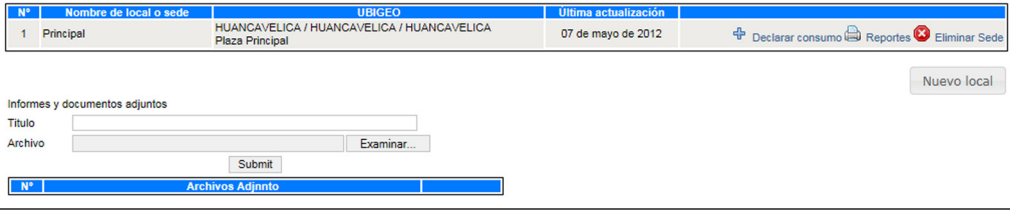

En esta pantalla se podrán observar las siguientes opciones:

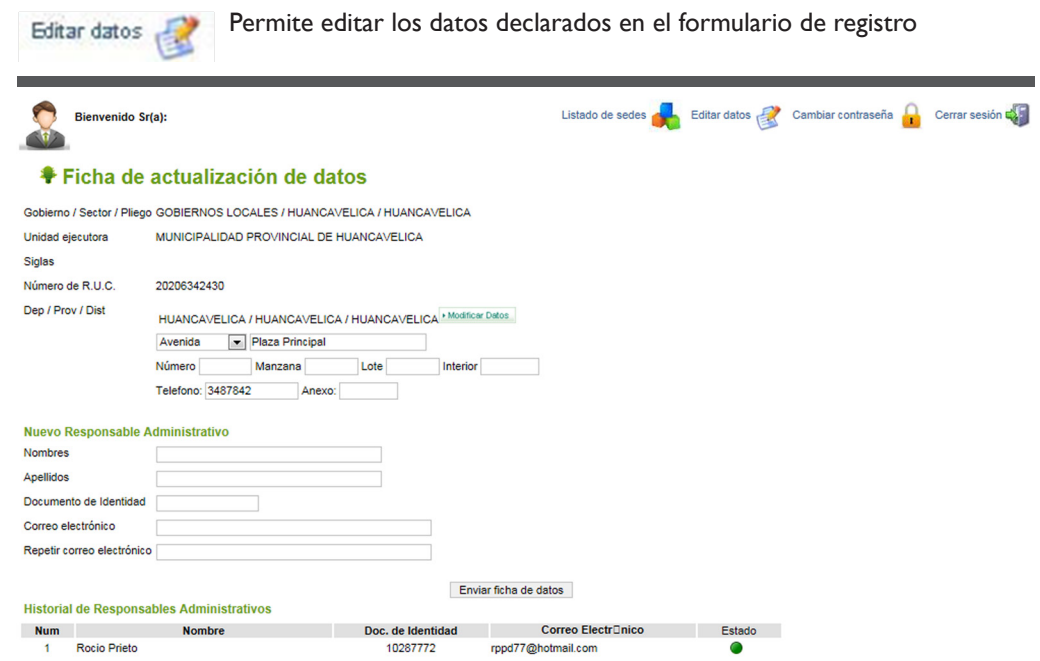

Registro de indicadores de medidas de ecoeficiencia para el sector público 111 a 111 a 111 a 111 a 111 a 111 a 111 a 111 a 111 a 111 a 111 a 111 a 111 a 111 a 111 a 111 a 111 a 111 a 111 a 111 a 111 a 111 a 111 a 111 a 111

 $\sim$ 

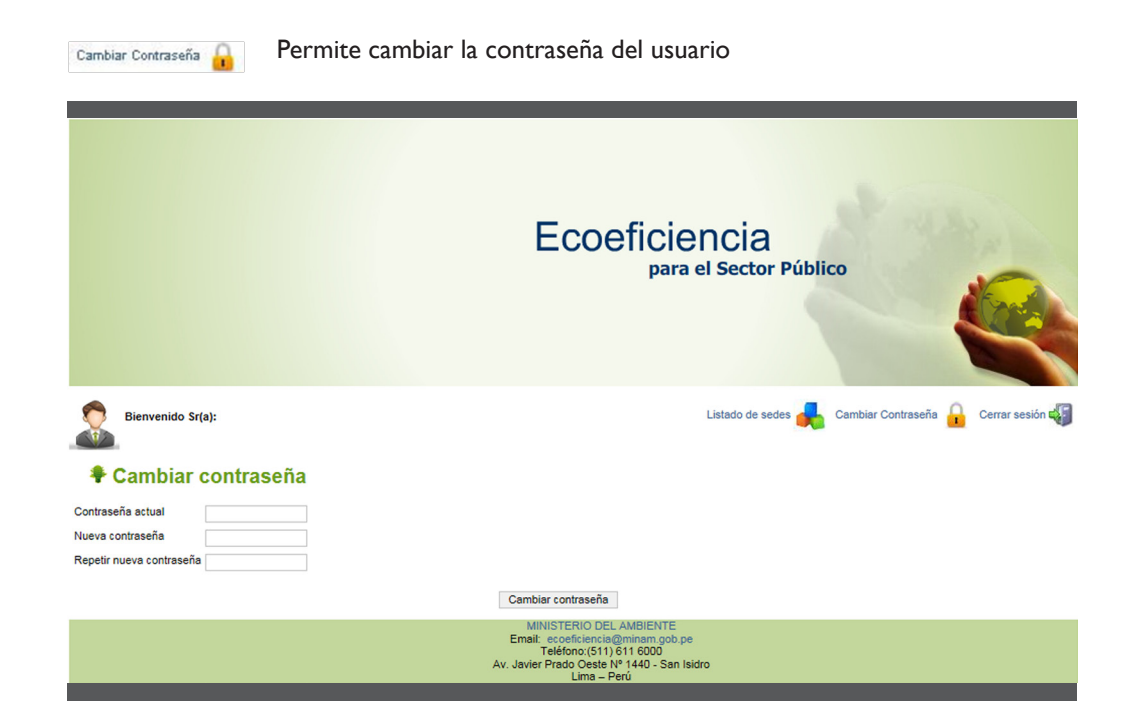

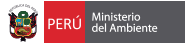

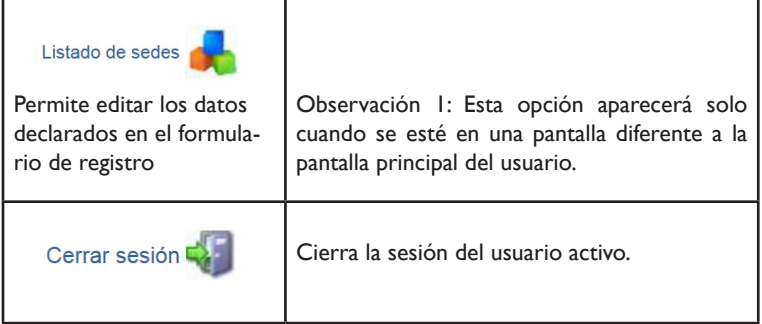

Dentro de esta misma pantalla también se observará el listado de los locales con los que cuenta la institución y sobre los cuales se harán los reportes. Bajo este listado y al lado derecho encontrará el botón para registrar un "Nuevo local".

Locales o unidades asociados a esta unidad ejecutora Proceso 2012  $N^{\circ}$ **HUANCAVELICA / ANGARAES / CALLANMARCA**  $1$  Sede 2  $\oplus$  Declarar consump  $\oplus$  Reportes  $\mathbf G$  Fliminar Sec Acobamba Acobamba<br>HUANCAVELICA / ACOBAMBA / ACOBAMBA<br>Acobamba <sup><sup>+</sup> Declarar consumo <sup>2</sup> Reportes <sup>3</sup> Eliminar Sec</sup>  $2$  Sede 1 HUANCAVELICA / HUANCAVELICA / HUANCAVELICA<br>Plaza Principal Declarar consumo **B** Reportes **D** Eliminar Sec 3 Principal 07 de mayo de 2012 Nuevo local

Al lado izquierdo de cada sede o local se encontrarán los íconos:

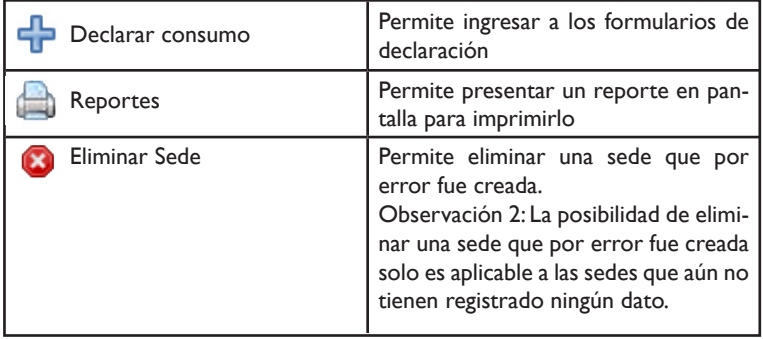

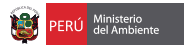

En la parte inferior encontrará la lista de documentos adjuntados que permiten sustentar los datos ingresados o información anexa al registro de información realizado.

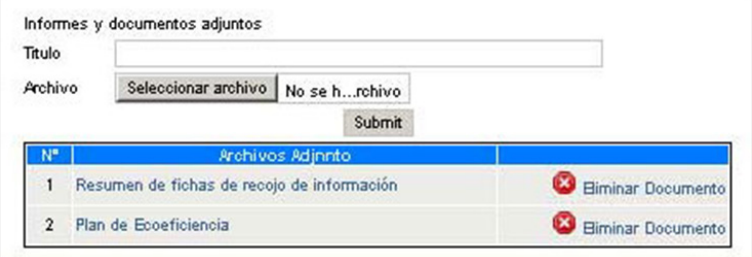

Registro de nuevo local o sede

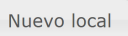

Permite crear una ficha con datos específicos del local sobre el cuál la institución comenzará a reportar la información.

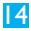

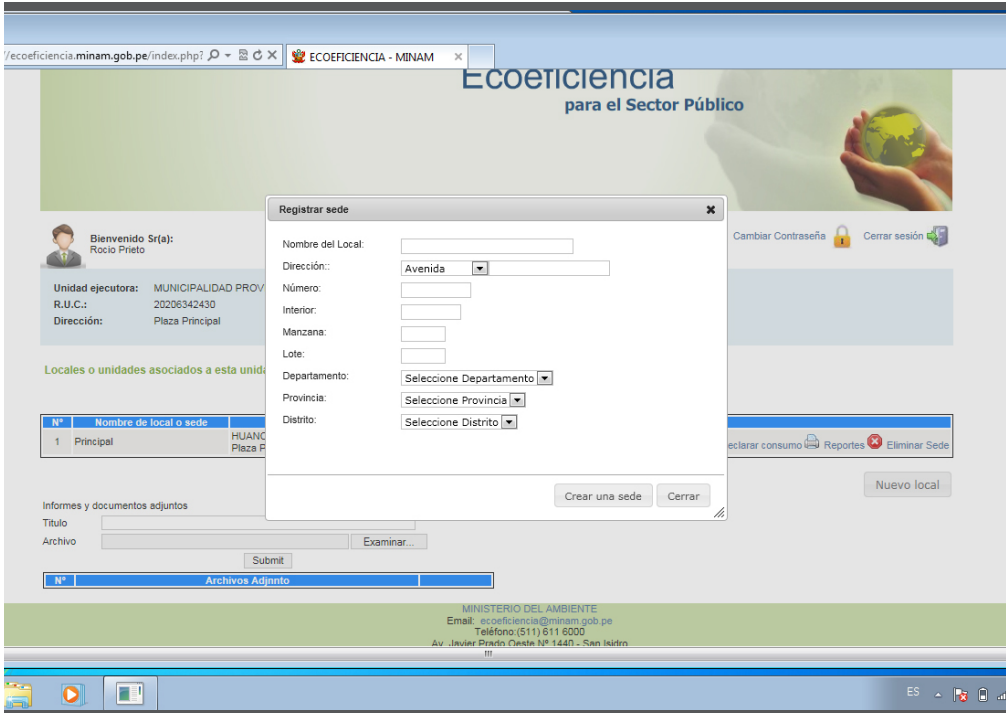

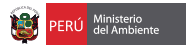

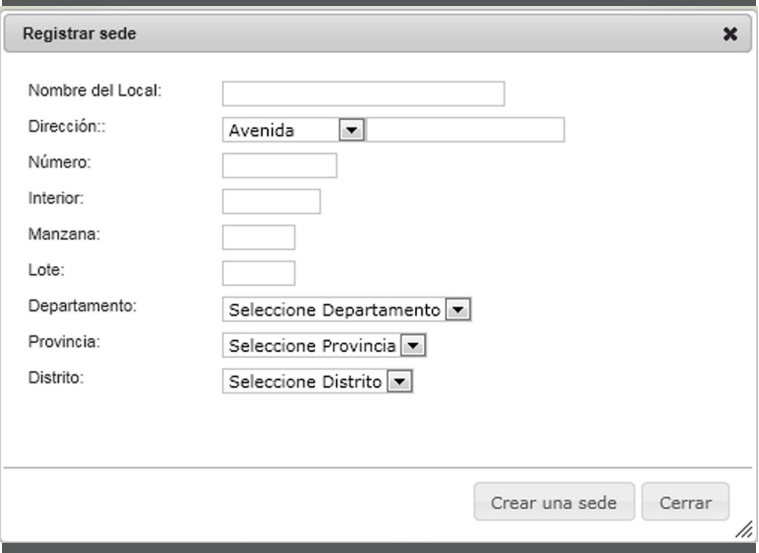

Una vez creada la sede podrá registrar sus datos haciendo click en la opción:

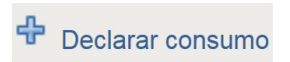

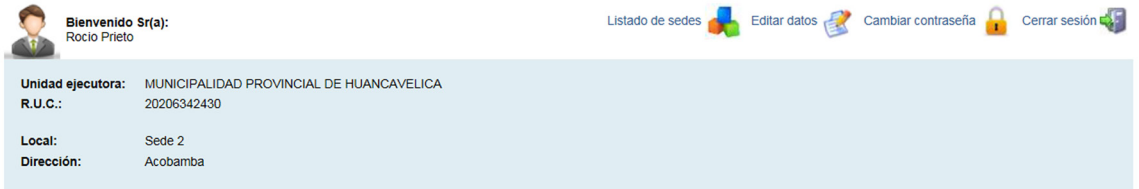

#### Proceso 2012

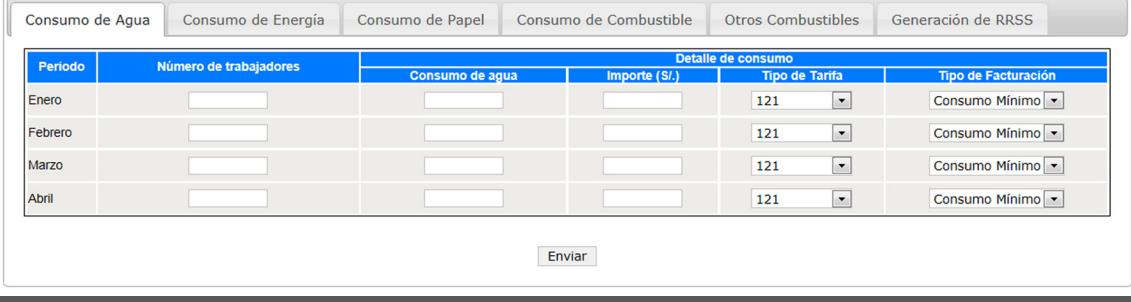

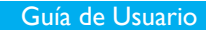

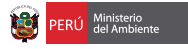

Dentro de esta pantalla se encuentran los formularios de reporte de datos por cada uno de los temas señalados en las pestañas de navegación. Así tenemos en:

#### Consumo de agua:

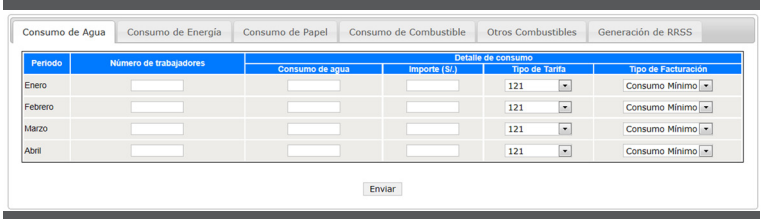

#### Consumo de energía

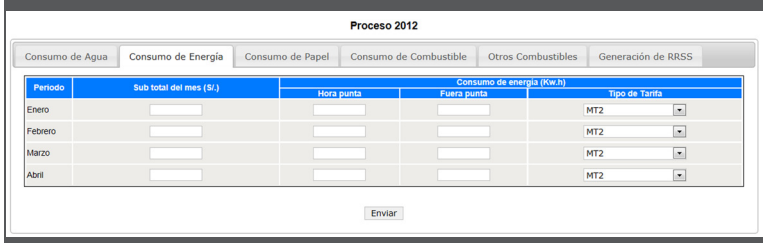

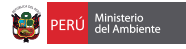

#### Consumo de papel

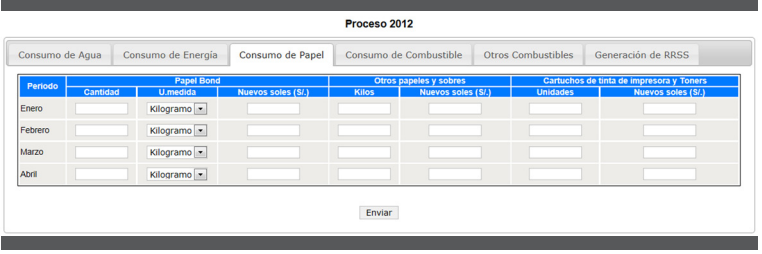

#### Consumo de combustible

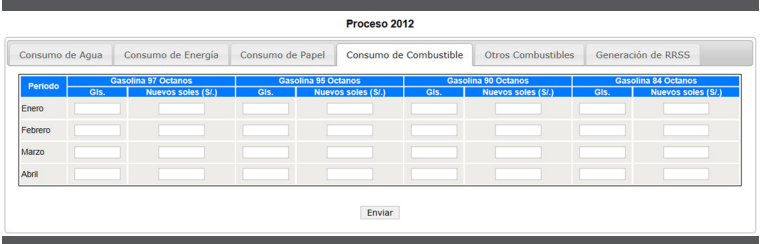

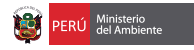

#### Consumo de otros combustibles:

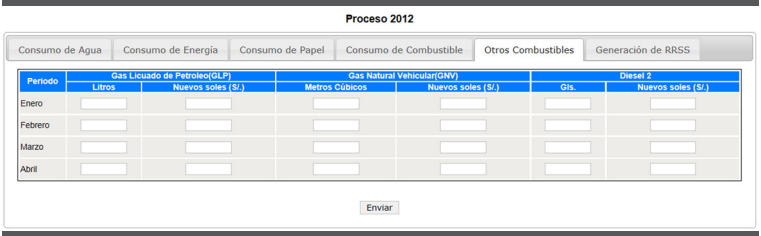

#### Generación de residuos sólidos:

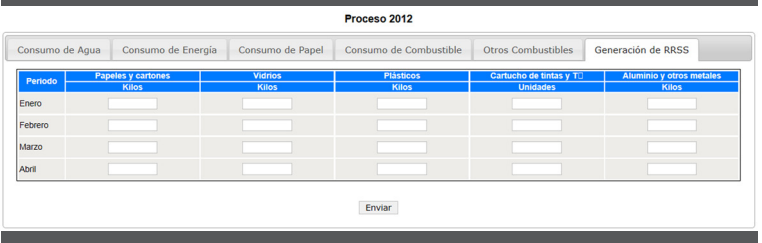

Entre cambio de pestaña y pestaña, la información se irá grabando con una ventana de alerta:

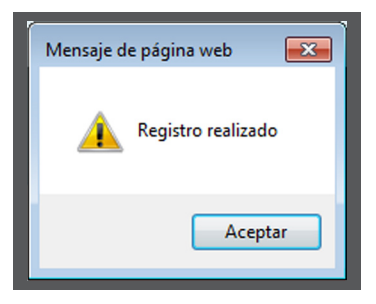

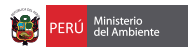

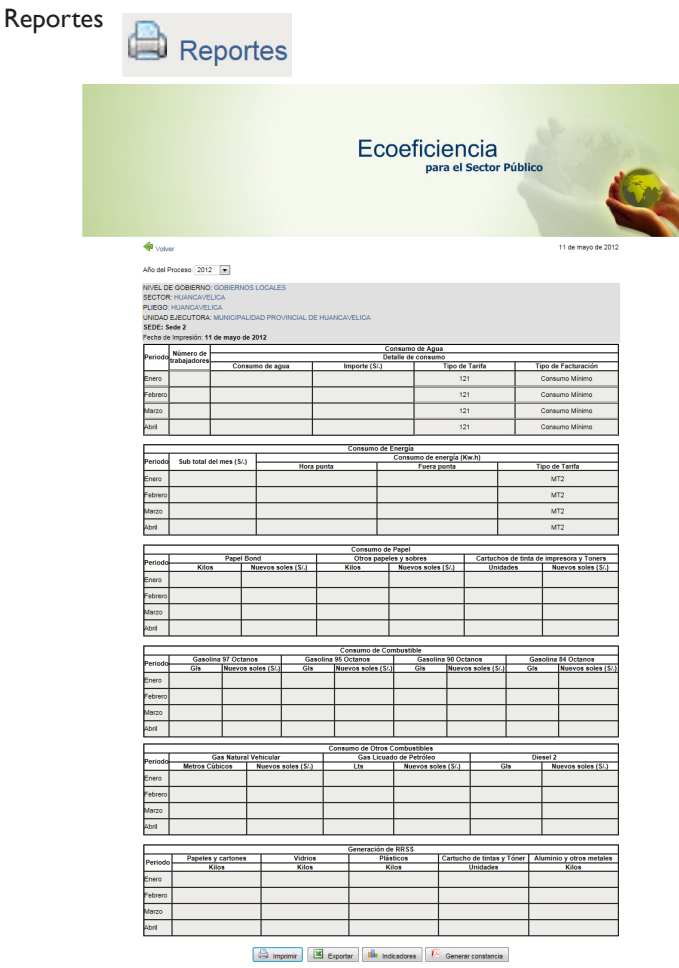

Email: ecoeliciencial@minam.gob.pe<br>Teléfono:(511) 611 6000<br>Av. Javier Prado Oeste Nº 1440 - San Isidro

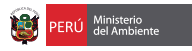

La opción "Reportes" muestra un listado general de los registros realizados mensualmente, por cada uno de los temas registrados.

También permite imprimir, exportar como hoja de cálculo o exportar los indicadores que genera la información registrada.

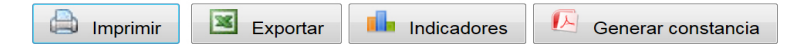

La opción "Generar constancia" permite generar un archivo en formato pdf, una ficha con datos de la institución, el responsable, la fecha y la hora.

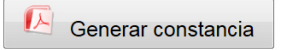

Ejemplo:

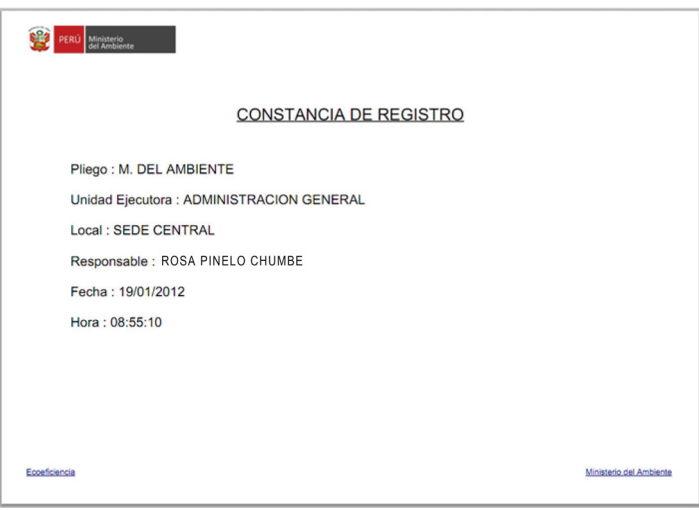

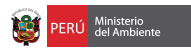

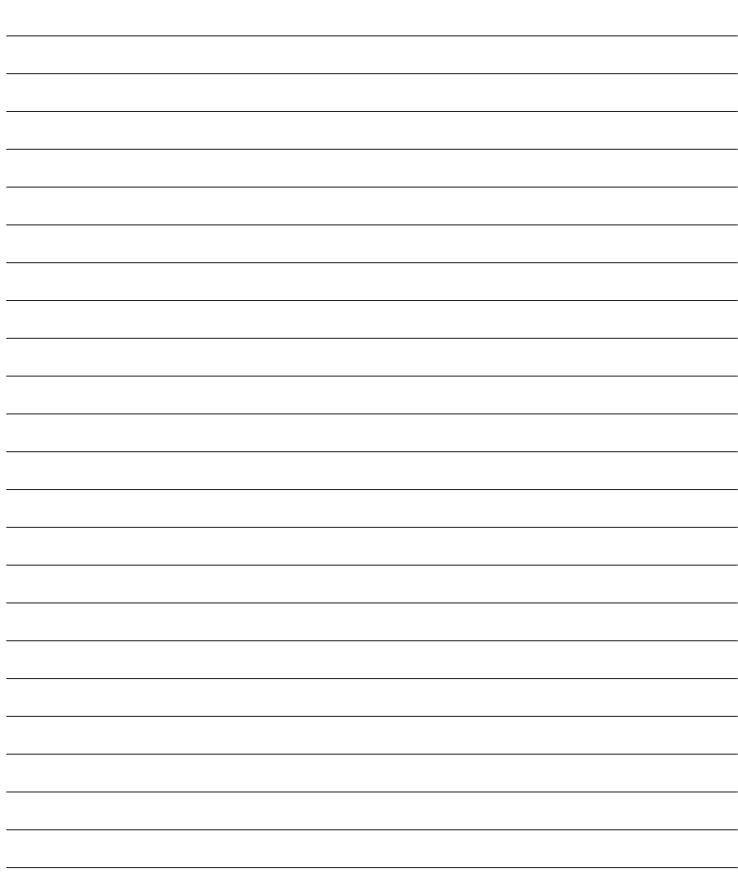

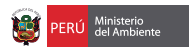

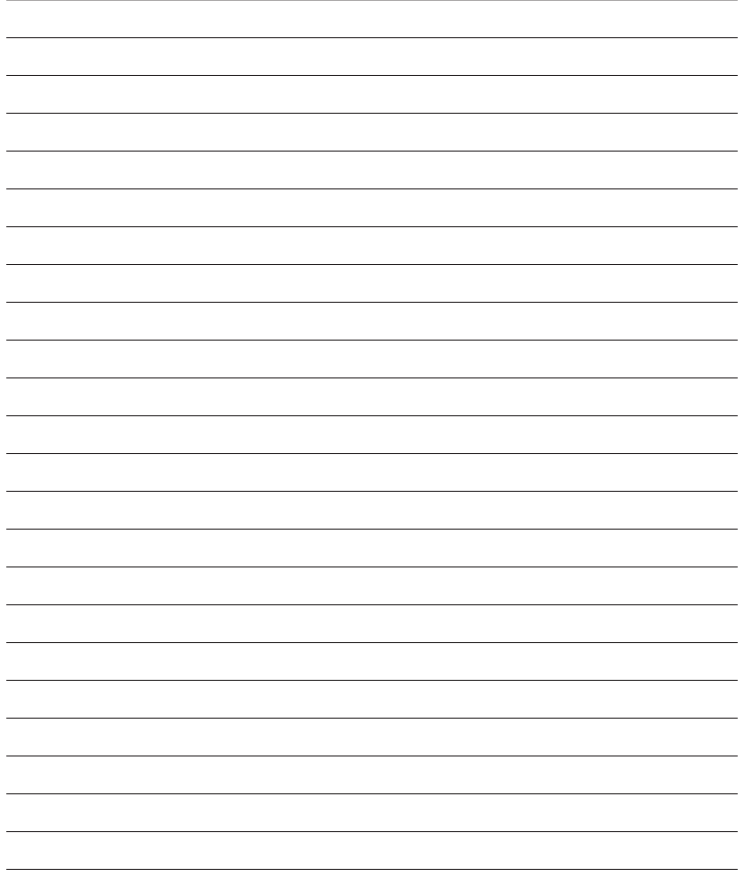

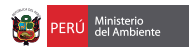

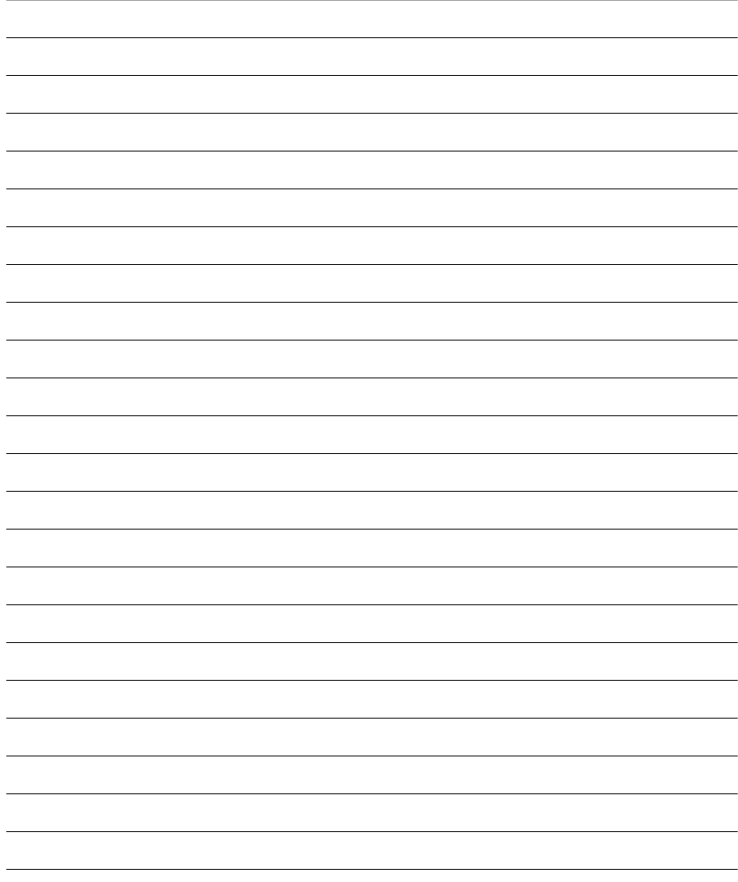

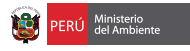

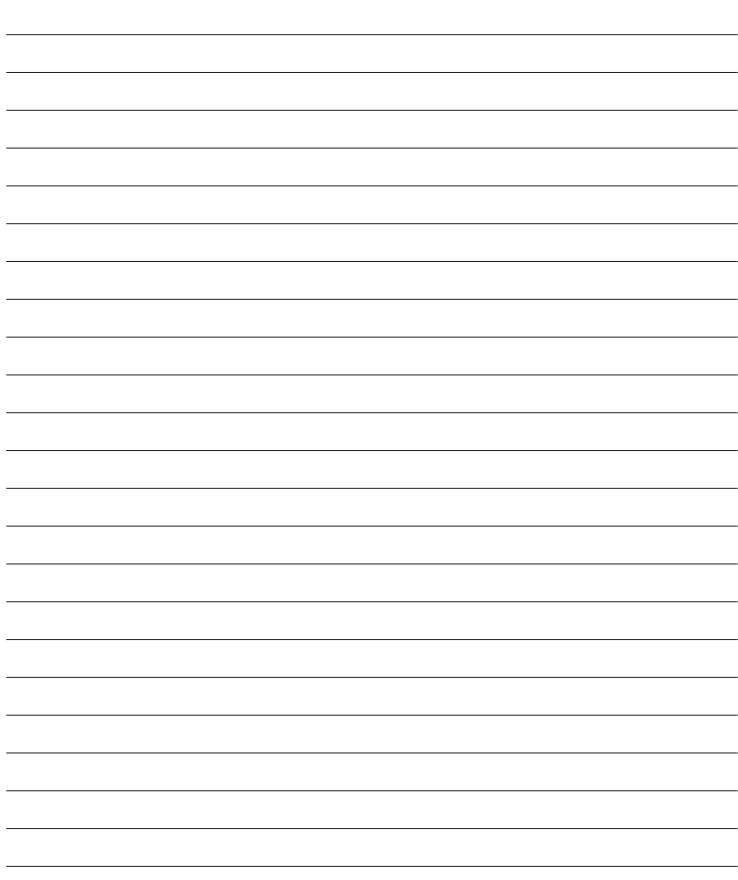

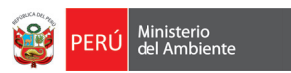

www. minam.gob.pe http:// ecoeficiencia.minam.gob.pe

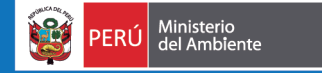

Para mayor información:<br>Av. Javier Prado Oeste 1440 - San Isidro<br>Teléfono: 6116000 anexo 1720<br>ecoeficiencia@minam.gob.pe